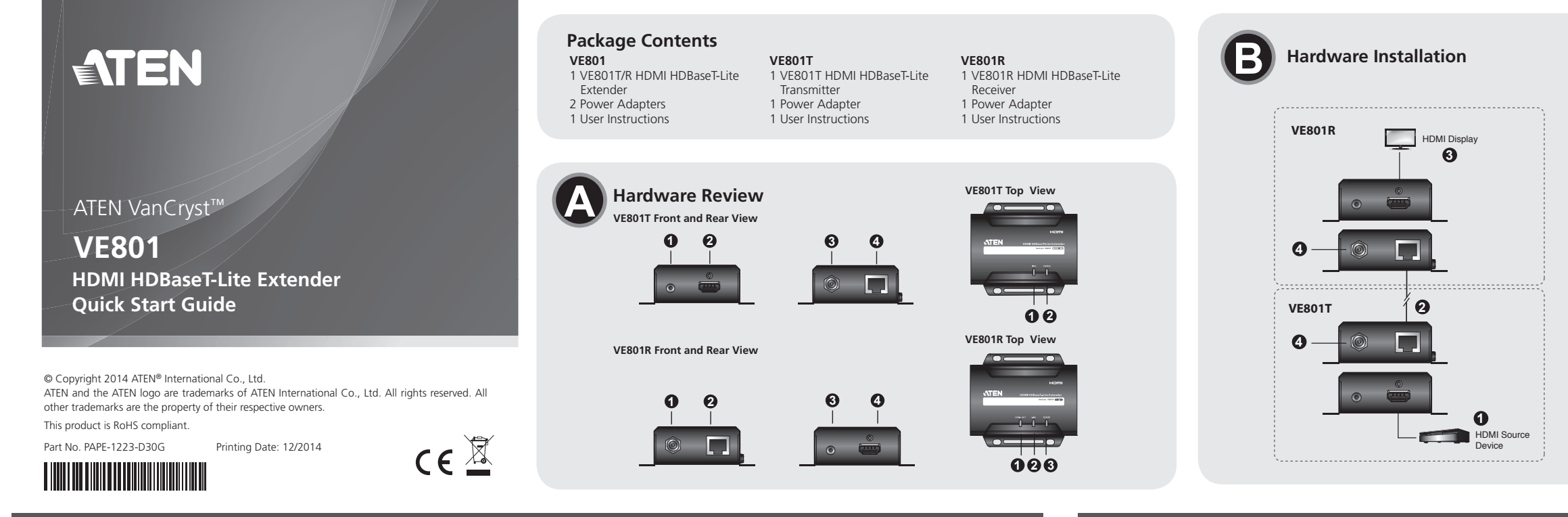

- 1. Power Jack
- 2. HDBaseT Input Port 3. F/W Upgrade Port
- 4. HDMI Output Port

#### **Hardware Review <sup>A</sup>**

- 1. Puerto de actualización del firmware
- 2. Puerto de entrada HDMI 3. Entrada de alimentación
- 4. Puerto de salida HDBaseT
- **VE801T Front and Rear View**
- 1. F/W Upgrade Port
- 2. HDMI Input Port 3. Power Jack
- 4. HDBaseT Output Port

#### **VE801T Top View**

1. Link LED 2. Power LED

#### **VE801R Front and Rear View**

### **VE801R Top View**

1. HDMI Out LED

#### Système d'extension HDBaseT-Lite HDMI VE801 – Guide de démarrage rapide Estensore HDMI HDBaseT-Lite HDMI HDBaseT-Lite HDMI HDBaseT-Lite HDMI HDBaseT-Lite HDMI HDBaseT-Lite HDMI HDBaseT-Lite HDMI HDBaseT-Lite Income de La m

### **Presentación del hardware <sup>A</sup>**

### **VE801T – Vistas frontal y posterior**

#### **VE801T – Panel superior**

- 1. Indicador de enlace (Link)
- 2. Indicador de alimentación

- 1. LED uscita HDMI
- VE801 HDBaseT-Lite HDMI-Verlängerung Kurzanleitung Matericom Kharkove Nuww.aten.com Kharkoe руководство пользователя удлинителя HDMI HDBaseT-Lite VE801 www.aten.com www.aten.com www.aten.com www.aten.com www.aten.com www.

#### **VE801R – Vistas frontal y posterior**

- 1. Entrada de alimentación
- 2. Puerto de entrada HDBaseT
- 3. Puerto de actualización del firmware 4. Puerto de salida HDMI

### **VE801R – Panel superior**

1. Indicador LED de salida HDMI

#### www.aten.com www.aten.com www.aten.com www.aten.com www.aten.com www.aten.com www.aten.com www.aten.com www.aten.com

### **Description de l'appareil <sup>A</sup>**

- **Vue avant et arrière VE801T** 1. Port de mise à niveau du microprogramme
- 2. Port d'entrée HDMI
- 3. Prise d'alimentation
- 4. Port de sortie HDBaseT

#### **Vue supérieure du VE801T**

- 1. Voyant de liaison (Link) 2. Voyant d'alimentation
- 

### **Vue avant et arrière VE801R**

- 1. Prise d'alimentation
- 2. Port d'entrée HDBaseT
- 3. Port de mise à niveau du microprogramme 4. Port de sortie HDMI

# **Vue supérieure du VE801R**

1. Voyant de sortie HDMI

#### **Hardware <sup>A</sup>**

#### **VE801T – vista anteriore e posteriore**

- 1. Porta per aggiornamento F/W
- 2. Porta d'ingresso HDMI
- 3. Presa d'alimentazione 4. Porta d'uscita HDBaseT

#### **VE801T – vista superiore**

El puerto para actualizaciones del firmware está reservado para fines de soporte técnico. Si desea actualizar el firmware por su cuenta, póngase en contacto con su vendedor habitual.

- 1. LED di collegamento
- 2. LED d'alimentazione

#### **VE801R – vista anteriore e posteriore**

- 1. Presa d'alimentazione
- 2. Porta d'ingresso HDBaseT
- 3. Porta per aggiornamento F/W
- 4. Porta d'uscita HDMI
- 

#### **VE801R – vista superiore**

#### **Hardwareübersicht <sup>A</sup>**

#### **VE801T – Vorder- und Rückseite**

- 1. Port für Firmwareaktualisierung
- 2. HDMI-Eingang
- 3. Stromeingangsbuchse 4. HDBaseT-Ausgang

#### **VE801T - Oberseite**

#### 1. Verbindungsanzeige

# 2. LED-Betriebsanzeige

- **VE801R Vorder- und Rückseite**
- 1. Stromeingangsbuchse
- 2. HDBaseT-Eingangsport
- 3. Port für Firmwareaktualisierung 4. HDMI-Ausgang
- 

#### **VE801R - Oberseite**

1. LED-Anzeige des HDMI-Ausgangs

### **Обзор оборудования <sup>A</sup>**

### **Вид спереди и сзади VE801T**

1. Порт обновления прошивки 2. Вход HDMI

3. Гнездо питания 4. Выход HDBaseT **Вид сверху VE801T** 1. Индикатор соединения 2. Индикатор питания

**Вид спереди и сзади VE801R**

La porta per l'aggiornamento del firmware è riservata all'assistenza tecnica. Se si desidera effettuare in proprio l'aggiornamento, rivolgersi al proprio rivenditore.

1. Гнездо питания 2. Вход HDBaseT

3. Порт обновления прошивки

4. Выход HDMI **Вид сверху VE801R** 1. Индикатор выхода HDMI

2. Link LED 3. Power LED **Trouble Shooting**

The Firmware upgrade port is reserved for tech support. If you would like to do

**Hardware Installation <sup>B</sup>**

1. Connect the HDMI Input Port on the VE801T to the HDMI Output Port on

your video source device using HDMI cable.

2. Connect one end of the RJ-45 cable to the HDBaseT output port on the transmitter. Then connect the other end of the RJ-45 cable to the HDBaseT

input port on the receiver.

#### VE801 HDMI HDBaseT-Lite Extender Quick Start Guide VE801 Alargador HDMI HDBaseT-Lite Extender Quick Start Guide

3. Connect the HDMI Output Port on the VE801R to the HDMI Input Port on

your video display device using HDMI Cable.

4. Plug the power adapter cable into the power jack on the VE801.

firmware upgrade yourself, please contact your dealer.

### 2. Indicador de enlace (Link)

3. Indicador de alimentación

#### **Solución de problemas**

#### **Instalar el hardware <sup>B</sup>**

- 1. Conecte el puerto de entrada HDMI del VE801T al puerto de salida HDMI de su dispositivo fuente de señal gráfica. Para ello, emplee un cable HDMI.
- 2. Conecte un extremo del cable de RJ-45 al puerto de salida HDBaseT del transmisor. Luego conecte el otro extremo del cable de RJ-45 al puerto de entrada HDBaseT del receptor.
- 3. Conecte el puerto de salida HDMI del VE801R al puerto de entrada HDMI de su dispositivo de visualización. Para ello, emplee un cable HDMI.
- 4. Conecte el cable del adaptador de alimentación a la entrada de alimentación del VE801.

#### 2. Voyant de liaison (Link) 3. Voyant d'alimentation

#### **Résolution des problèmes**

Le port de mise à niveau du microprogramme est réservé à l'assistance technique. Si vous souhaitez effectuer vous-même la mise à niveau du microprogramme, veuillez contacter votre revendeur.

#### **Installation du matériel <sup>B</sup>**

- 1. Connectez le port d'entrée HDMI du module VE801T au port de sortie HDMI de votre périphérique vidéo source à l'aide d'un câble HDMI.
- 2. Connectez une extrémité du câble RJ-45 au port de sortie HDBaseT de
- l'émetteur. Ensuite, connectez l'autre extrémité du câble RJ-45 au port d'entrée HDBaseT du récepteur. 3. Connectez le port de sortie HDMI du module VE801R au port d'entrée
- HDMI de votre périphérique vidéo source à l'aide d'un câble HDMI. 4. Branchez le câble de l'adaptateur secteur dans la prise d'alimentation du
- module VE801.

#### 2. LED di collegamento 3. LED d'alimentazione

#### **Risoluzione dei problemi**

### **Installazione dell'hardware <sup>B</sup>**

- 1. Collegare la porta d'ingresso HDMI del VE801T alla porta di uscita HDMI del
- dispositivo video sorgente tramite un cavo HDMI.
- 2. Collegare un'estremità del cavo RJ-45 alla porta di uscita HDBaseT del trasmettitore. Collegare quindi l'altra estremità del cavo RJ-45 alla porta d'ingresso HDBaseT del ricevitore.
- 3. Collegare la porta d'uscita HDMI del VE801R alla porta d'ingresso HDMI del dispositivo video sorgente tramite un cavo HDMI.
- 4. Inserire il cavo dell'alimentatore nella presa d'alimentazione del VE801.

2. Verbindungsanzeige 3. LED-Betriebsanzeige

#### **Problemlösung**

Der Port zur Firmwareaktualisierung ist nur für Supportzwecke vorgesehen. Falls Sie selbst eine Firmwareaktualisierung durchführen möchten, wenden Sie sich an Ihren Fachhändler.

#### **Hardware installieren <sup>B</sup>**

- 1. Verbinden Sie den HDMI-Eingang am VE801T mit dem HDMI-Ausgang Ihrer Bildsignalquelle. Verwenden Sie dazu ein passendes HDMI-Kabel.
- 2. Verbinden Sie das eine Ende des RJ-45-Kabels mit dem HDBaseT-Ausgang der Sendeeinheit. Verbinden Sie anschließend das andere Ende des RJ-45- Kabels mit dem HDBaseT-Eingang der Empfangseinheit.
- 3. Verbinden Sie den HDMI-Ausgang am VE801R mit dem HDMI-Eingang Ihres Anzeigegerätes. Verwenden Sie dazu ein passendes HDMI-Kabel.
- 4. Verbinden Sie das Kabel des Netzteils mit der Stromeingangsbuchse am VE801.

## www.aten.com www.aten.com www.aten.com www.aten.com www.aten.com www.aten.com www.aten.com www.aten.com www.aten.com www.aten.com www.aten.com www.aten.com www.aten.com www.aten.com www.aten.com www.aten.com www.aten.com w

#### 2. Индикатор соединения

3. Индикатор питания

#### **Поиск и устранение неисправностей**

Порт обновления прошивки предназначен для специалистов службы технической поддержки. Для самостоятельного обновления прошивки свяжитесь с дилером.

#### **Установка оборудования <sup>B</sup>**

- 1. Соедините вход HDMI устройства VE801T с выходом HDMI источника видео с помощью кабеля HDMI.
- 2. Подключите один конец кабеля RJ-45 к выходу HDBaseT передатчика. Затем подключите другой конец кабеля RJ-45 к входу HDBaseT приемника.
- 3. Соедините выход HDMI устройства VE801R с входом HDMI источника видео с помощью кабеля HDMI.
- 4. Включите кабель адаптера питания в гнездо питания устройства VE801.

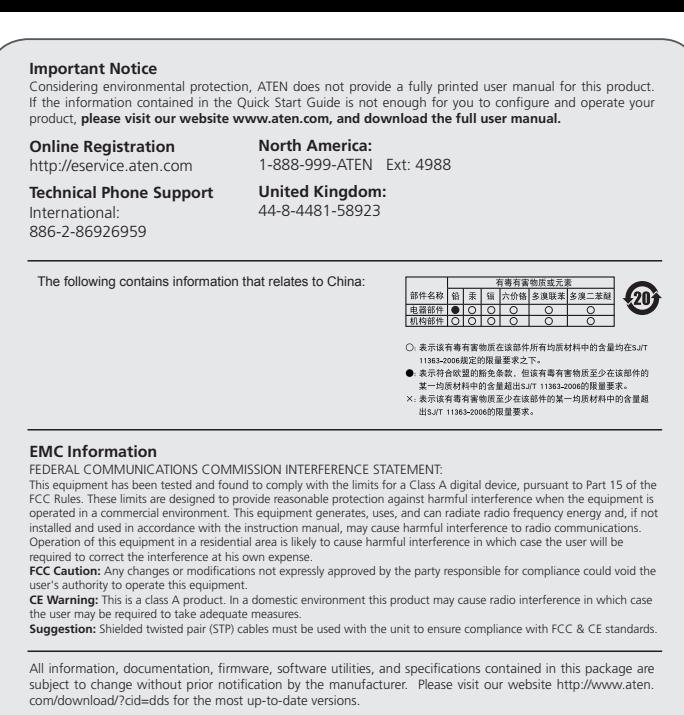

# 하드웨어 리뷰 **<sup>A</sup>**

www.aten.com VE801 HDMI HDBaseT-Lite 연장기 빠른 시작 가이드

### VE801T 전면과 후면

- 1. F/W 업그레이드 포트 2. HDMI 입력 포트
- 3. 전원잭 4. HDBaseT 출력 포트

#### VE801T 윗면

- 1. 링크 LED 2. 전원 LED
- 

#### VE801R 전면과 후면

1. 전원잭 2. HDBaseT 입력 포트 3. F/W 업그레이드 포트 4. HDMI 출력 포트

#### VE801 HDMI HDBaseT-Lite 视频延长器快速安装卡

# 硬件检视 ◎

## VE801T前视图和后视图

- 1. 固件更新端口
- 2. HDMI输入端口

### **Revisão do hardware <sup>A</sup>**

- **Visões frontal e traseira do VE801T**
- 1. Porta de atualização do firmware
- 2. Porta de entrada HDMI
- 3. Conector de energia
- 4. Portas de saída HDBaseT

### **Visão superior do VE801T**

1. LED de conexão 2. LED de energia

### **Visões frontal e traseira do VE801R**

- 1. Conector de energia
- 2. Porta de entrada HDBaseT
- 3. Porta de atualização do firmware 4. Porta de saída HDMI
- 

### **Visão superior do VE801R**

- 1. リンクLED
- 2. 電源LED
- 1. LED de saída HDMI 2. LED de conexão
- 3. LED de energia

### **Огляд обладнання <sup>A</sup>**

**Вигляд спереду та ззаду VE801T** 1. Порт оновлення мікропрограми

- 2. Вхід HDMI
- 3. Гніздо живлення
- 4. Вихід HDBaseT
- 

#### **Вигляд згори VE803T** 1. Індикатор з'єднання

- 2. Індикатор живлення
- 

### **Вигляд спереду та ззаду VE801R**

A porta de atualização de firmware é reservada para suporte técnico. Caso queira atualizar o firmware você mesmo, entre em contato com seu fornecedor

- 1. Гніздо живлення
- 2. Вхід HDBaseT
- 3. Порт оновлення мікропрограми
- 4. Вихід HDMI

### **Вигляд згори VE801R**

- 1. Індикатор виходу HDMI
- 2. Індикатор з'єднання
- 3. Індикатор живлення

#### VE801T フロントおよびリアパネル

- 1. F/Wアップグレードポート 2. HDMI入力ポート
- 3. 電源ジャック
- 4. HDBaseT出力ポート

#### VE801Tトップパネル

### VE801Rフロントおよびリアパネル

- 1. 電源ジャック
- 2. HDBaseT入力ポート
- 3. ファームウェアアップグレードポート
- 4. HDMI出力ポート

### VE801Rトップパネル

- 1. HDMI出力LED
- 
- 

2. リンクLED 3. 電源LED

### VE801R 윗면

1. HDMI 출력 LED 2. 링크 LED 3. 전원 LED

### 문제 해결

펌웨어 업그레이드 포트는 기술 지원을 위해 사용됩니다. 펌웨어 업그 레이드 필요 시 대리점에 문의하세요.

# 하드웨어 설치 **<sup>B</sup>**

- 1. VE801T에 있는 HDMI 입력 포트를 HDMI케이블을 이용하여 비디오 소스에 있는 HDMI 출력 포트에 연결합니다.
- 2. RJ-45 케이블의 한 쪽을 전송기의 HDBaseT 출력 포트에 연결합니다. 그런 다음 RJ-45케이블의 다른 한 쪽을 수신기에 있는 HDBaseT입력 포트에 연결합니다.
- 3. VE801R 에 있는 HDMI 출력 포트를 HDMI 케이블을 이용하여
- 비디오 디스플레이 장치에 있는 HDMI 입력 포트에 연결합니다.
- 4. VE801에 있는 전원잭에 전원 어댑터를 연결합니다.

#### www.aten.com 电话支持:010-5255-0110

### **VE801R 上视图**

- 1. HDMI输出LED指示灯
- 2. 连接LED指示灯
- 3. 电源LED 指示灯

### 疑难排除

固件更新端口为供技术支持使用。如要固件升级,请联络您的经销商。

### 硬件安装 @

- 1. 使用HDMI 线缆连接VE801T的HDMI输入端口至视频来源设备上的 HDMI输出端口。
- 2. 将RJ-45线缆的一端连接至发送器的 HDBaseT输出端口, 另一端连接 至接收器的HDBaseT输入端口。
- 3. 使用HDMI线缆连接VE801R的HDMI输出端口至视频显示设备的HDMI 输入端口。
- 4. 将电源适配器线缆插至VE801的电源插孔上。

#### www.aten.com 技術服務專線: 02-8692-6959

#### VE801R 上視圖

- 1. HDMI輸出LED指示燈
- 2. 連結 LED指示燈
- 3. 電源LED 指示燈

### 疑難排除

韌體更新連埠為供技術支援使用。如欲將韌體升級,請連絡您的經銷 商。

## 硬體安裝 e

- 1. 使用HDMI 線材以連接VE801T的HDMI輸入埠至視訊來源裝置上的 HDMI輸出埠。
- 2. 將RJ-45線材的一端連接至傳送器的 HDBaseT輸出埠,另一端連接至 接收器的HDBaseT輪入埠。
- 3. 使用HDMI線材以連接VE801R的HDMI輸出埠至視訊顯示裝置的HDMI 輪入埠。
- 4. 將電源變壓器線材插至VE801的電源插孔上。

#### **Solução de problemas**

### **Instalação de hardware <sup>B</sup>**

- 1. Conecte a porta de entrada HDMI do VE801T à porta de saída HDMI do dispositivo de fonte de vídeo usando um cabo HDMI.
- 2. Conecte uma ponta do cabo RJ-45 à porta de saída HDBaseT do transmissor. Em seguida, conecte a outra ponta do cabo RJ-45 à porta de entrada HDBaseT do receptor.
- 3. Conecte a porta de saída HDMI do VE801R à porta de entrada HDMI do monitor usando um cabo HDMI.
- 4. Conecte o cabo do adaptador de energia ao conector de energia do VE801.

### **Пошук та усунення несправностей**

Порт оновлення мікропрограми призначений для спеціалістів служби технічної підтримки. Для самостійного оновлення мікропрограми звертайтесь до дилера.

### **Встановлення обладнання <sup>B</sup>**

- 1. Підключіть вхід HDMI пристрою VE801T до виходу HDMI джерела відео за допомогою кабелю HDMI.
- 2. Підключіть один кінець кабелю RJ-45 до виходу HDBaseT передавача. Потім підключіть інший кінець кабелю RJ-45 до входу HDBaseT приймача.
- 3. Підключіть вихід HDMI пристрою VE801R до виходу HDMI пристрою відображення за допомогою кабелю HDMI.
- 4. Підключіть кабель адаптер живлення до гнізда живлення на VE801.

### トラブルシューティング

ファームウェアアップグレードポートはテクニカルサポート用の予備ポー トになっています。ご自身でファームウェアをアップグレードされたい場 合は、販売代理店までお問い合わせください。

# ハードウェアのセットアップ **<sup>B</sup>**

- 1. HDMIケーブルを使用して、VE801TのHDMI入力ポートとビデオソー スデバイスのHDMI出力ポートを接続してください。
- 2. RJ-45ケーブルを使用して、VE801T (トランスミッター)の HDBaseT出力ポートとVE801R (レシーバー)のHDBaseT入力ポー トを接続してください。
- 3. HDMIケーブルを使用して、VE801RのHDMI出力ポートとビデオディ スプレイデバイスを接続してください。
- 4. VE801TとVE801Rそれぞれの電源ジャックに電源アダプターを接続し てください。

### VE801 HDMI HDBaseT-Lite 視訊延長器快速安裝卡

### Короткий посібник користувача подовжувача HDMI HDBaseT-Lite VE801

### Guia de início rápido do extensor HDMI HDBaseT-Lite VE801

### VE801 HDBaseT-Lite HDMIエクステンダー クイックスタートガイド

### 製品各部名称 @

www.aten.com

- 3. 电源插孔
- 4. HDBaseT输出端口

### **VE801T上视图**

- 1. 连接LED指示灯
- 2. 电源LED指示灯

#### VE801R前视图和后视图

- 1. 电源插孔 2. HDBaseT 输入端口 3. 固件更新端口
- 4. HDMI输出端口

硬體檢視 Q

1. 韌體更新連接埠

4. HDBaseT輸出埠

VE801T上視圖

1. 連結LED指示燈 2. 電源LED指示燈

2. HDBaseT 輸入埠

3 韌體更新連接埠

4. HDMI輪出埠

1. 電源插孔

VE801R前視圖和背視圖

2. HDMI輸入埠 3. 電源插孔

VE801T前視圖和背視圖

www.aten.com サポートお問合せ窓口:+81-3-5615-5811